## UNIX SHELL

The shell is the user interface. Similar when using an equipment that you have the main panel (interface) to operate it, but inside it runs more complicate internal functions. Original shells were developed before the Graphical User Interfaces (GUIs). They are harder to learn, but after you have mastered them, you will find that you can accomplish infinity tasks not possible with the GUI only. The shell is just a program that allows the system to understand your commands.

### Purposes of the Shell:

- 1. Interactive Use: system waits you to type the commands in the Unix prompt. Commands can include special symbols that let you abbreviate filename or redirect input and output.
- 2. Customization of your Unix session: a Unix shell defines variables to control the system behavior of the session.
- 3. Programming: shells provide a set of special (built-in) commands tha let you create programs called shell scripts, which are useful for executing a series of individual commands.

### Shell Choices:

Use the command *more /etc/passwd* to know what shell you are using:

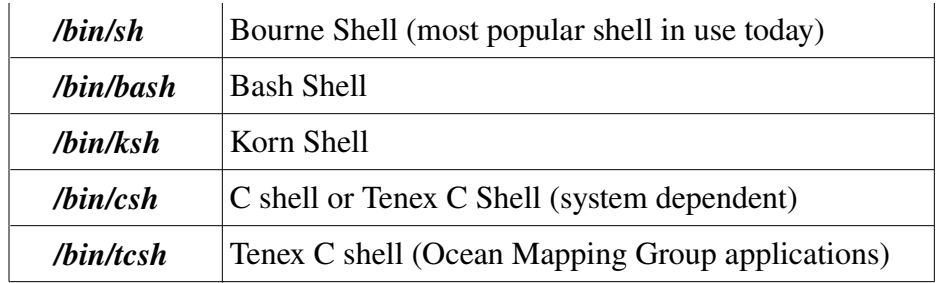

### Example: % more /etc/passwd

 root:x:0:0:root:/root:/bin/bash aluizo:x:1000:1000:aluizio,,,:/home/aluizio:/bin/tcsh

Use the command *exec tcsh* to change from the original Bourne shell to the Tenex C shell.

# Common Features to all shell types:

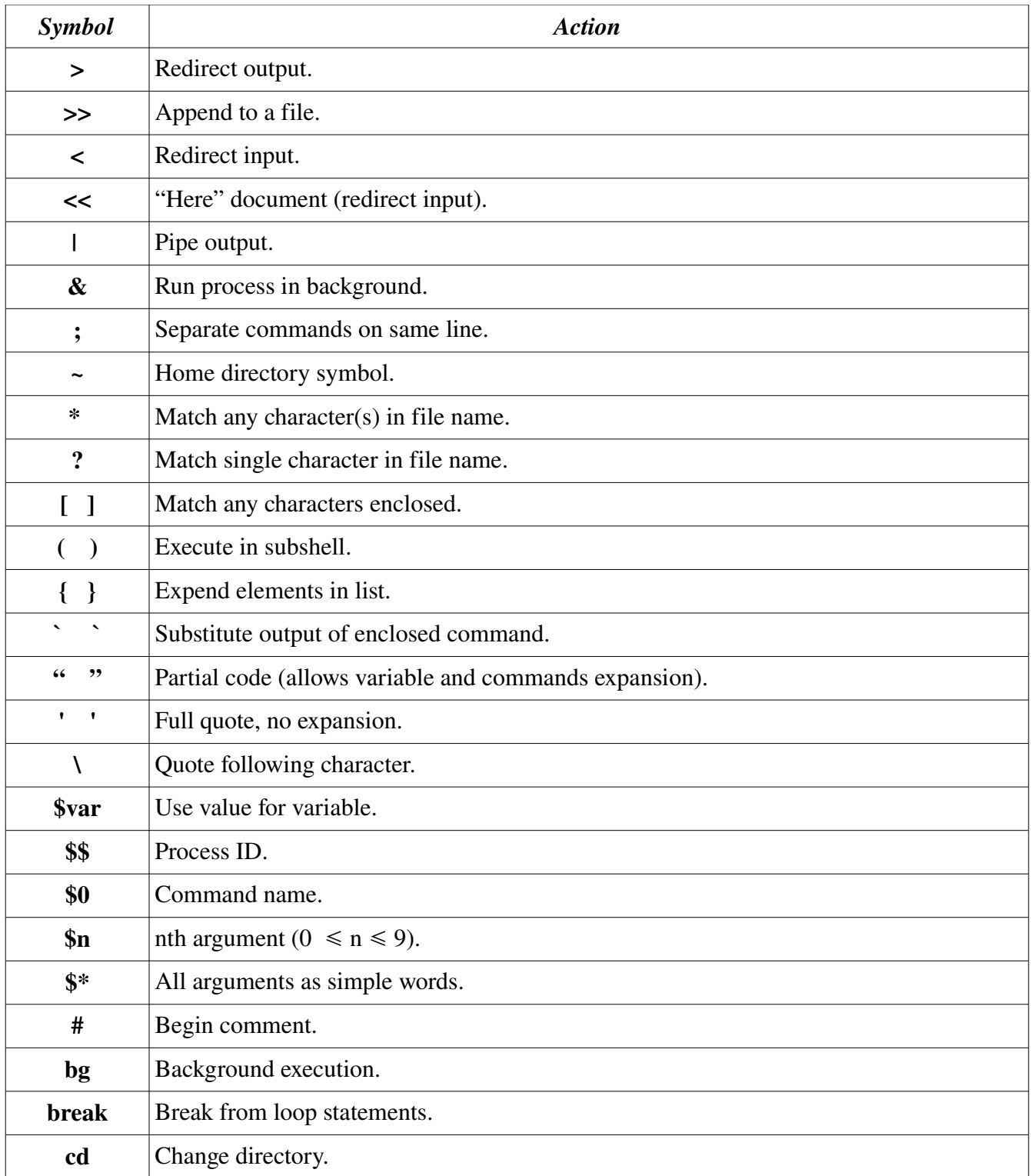

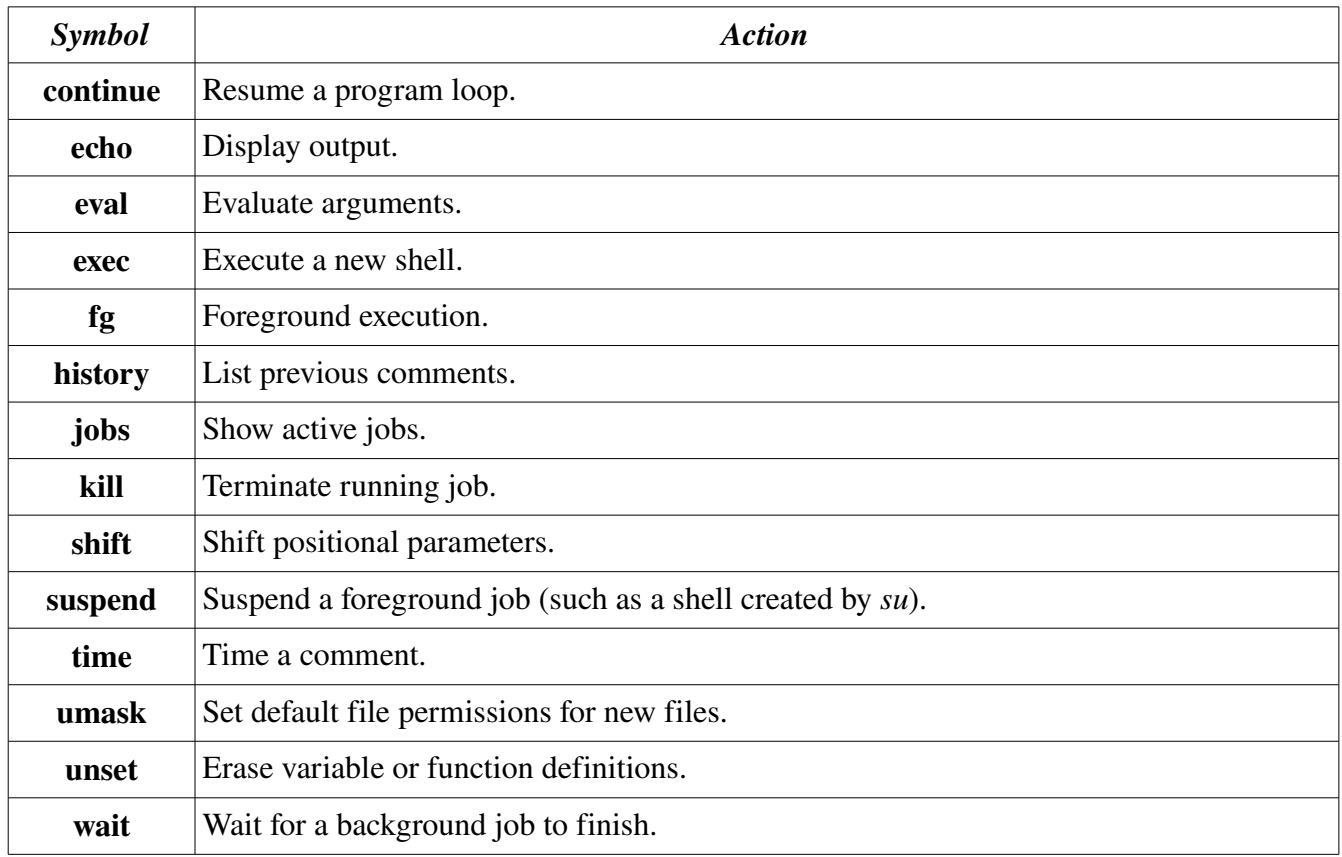

# Shell Differing Features:

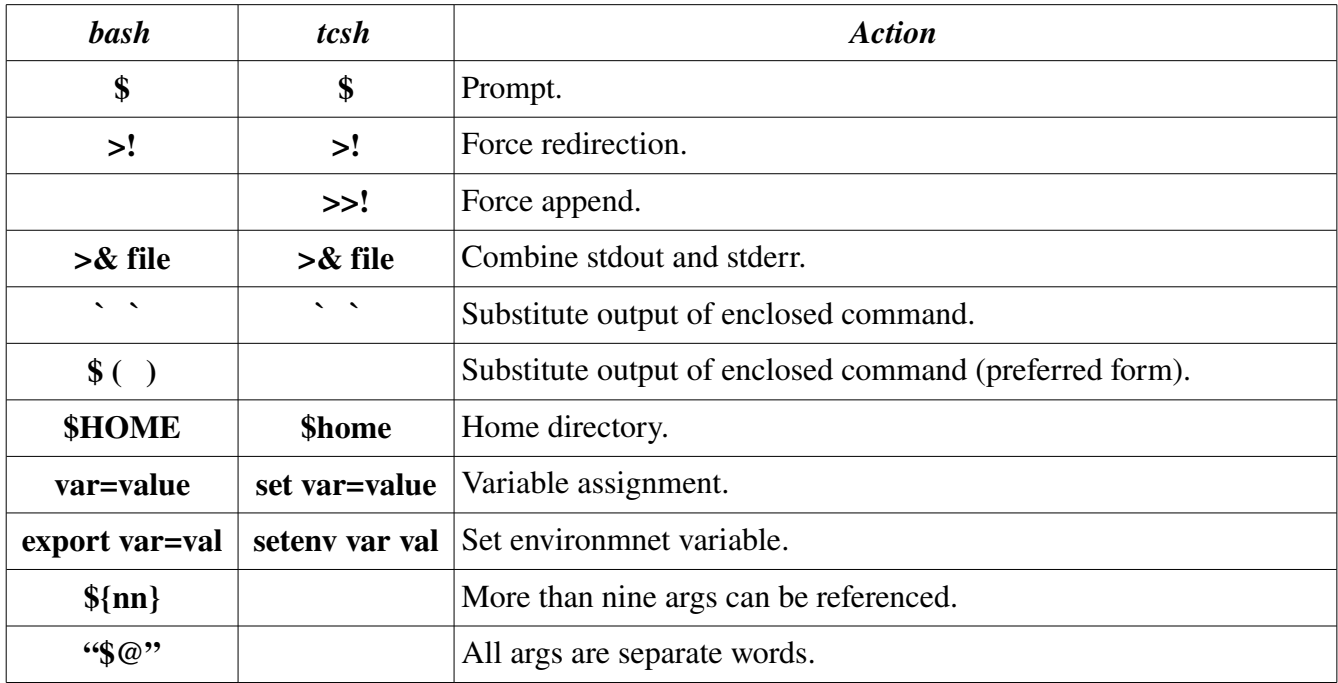

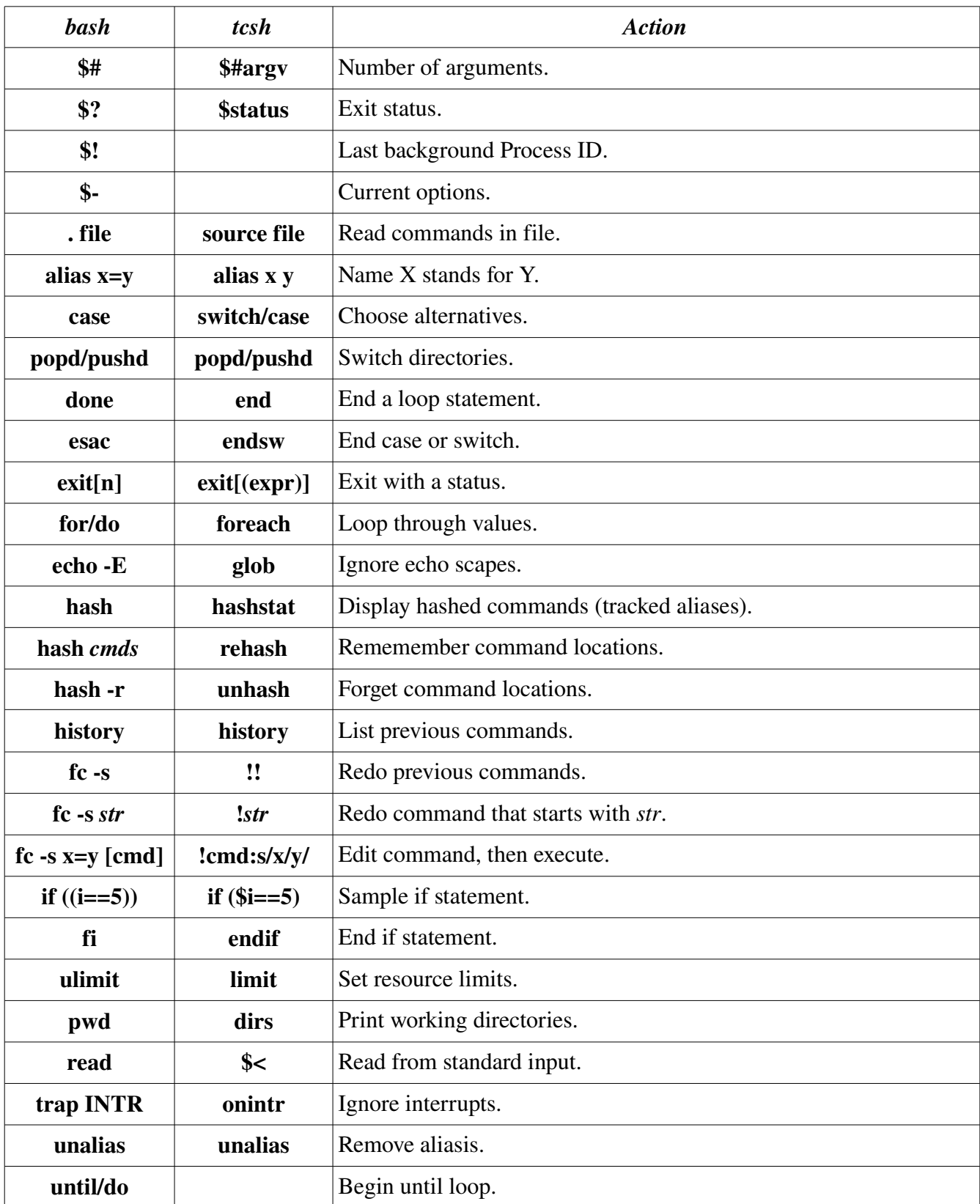

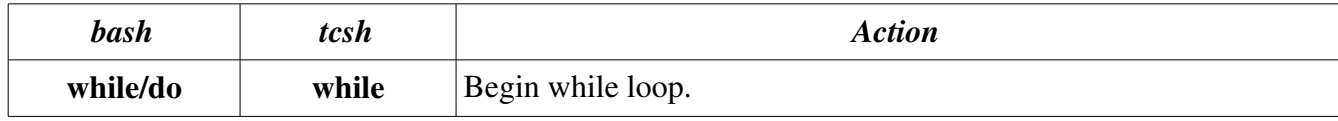

### TCSH SHELL (An Extended C Shell)

This is the shell used for the Ocean Mapping Group applications. The C shell was so named because many of its programming constructions and symbols resamble those of the C programming language.

### Special file: ~/.cshrc

The file .cshrc is executed at each instance of shell startup. The Ocean Mapping Group has its own .cshrc file that has to be copied to your home directory (/home/username). After that, use the command: source /home/username/.cshrc to be able to start using the OMG binary files.

### Filename Metacharacters:

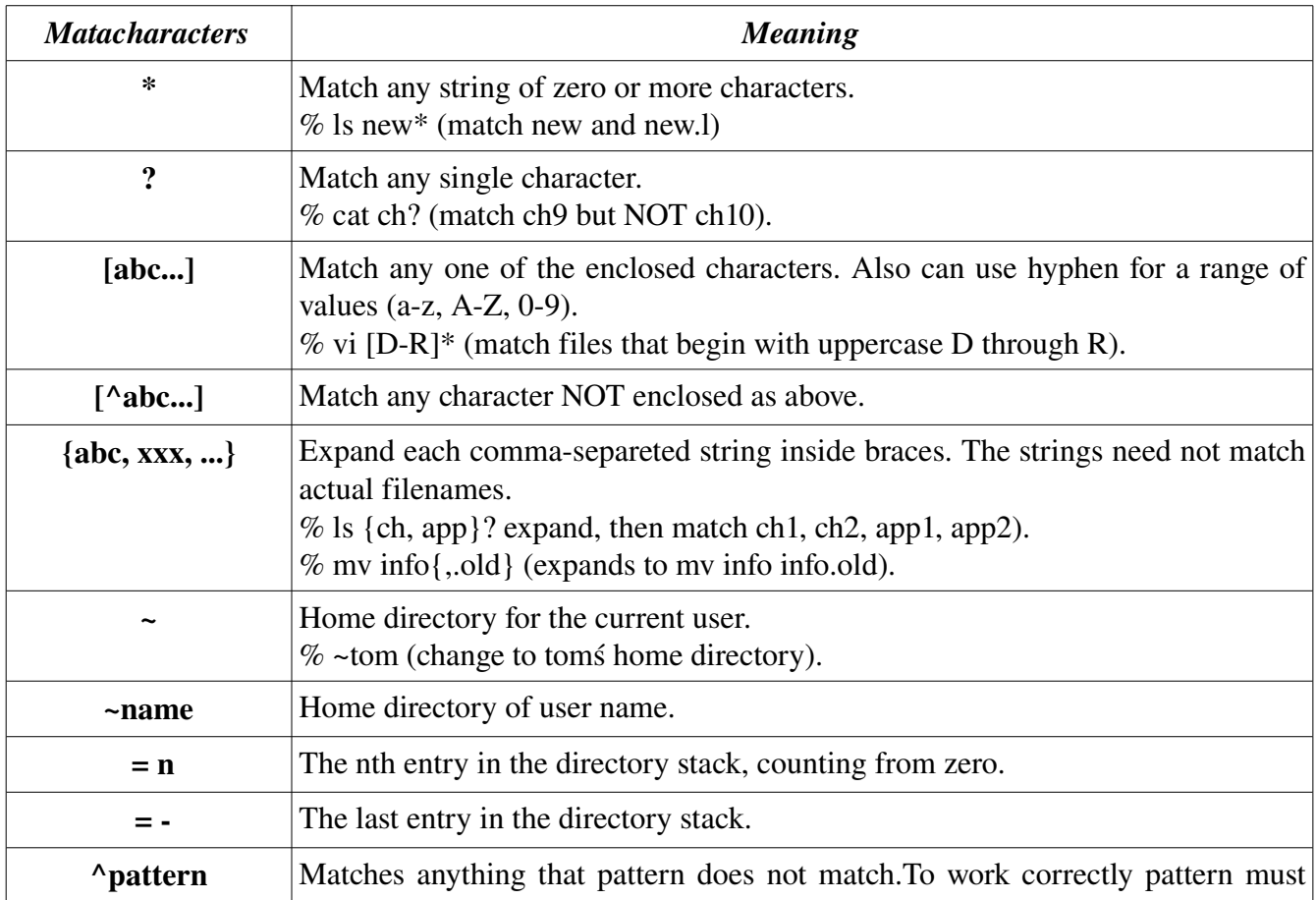

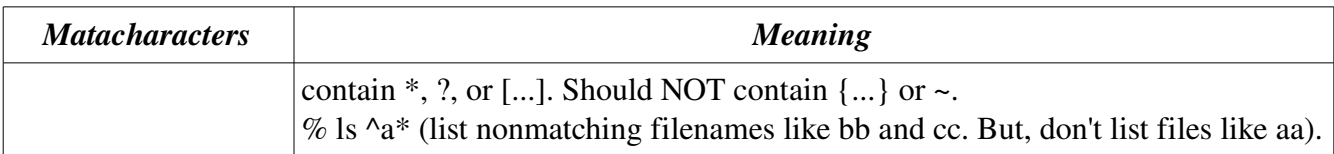

# Quoting:

The following files have special meaning to the tcsh shell.

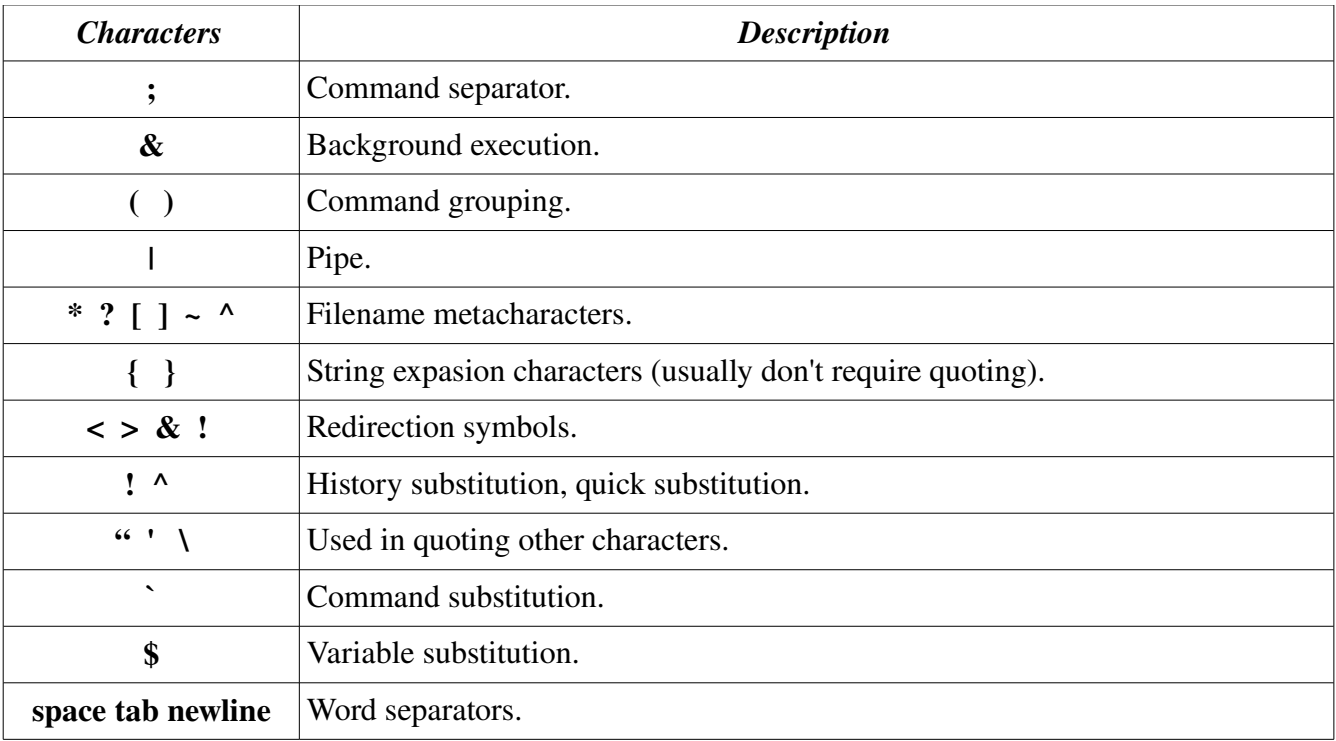

The following characters can be used for quoting:

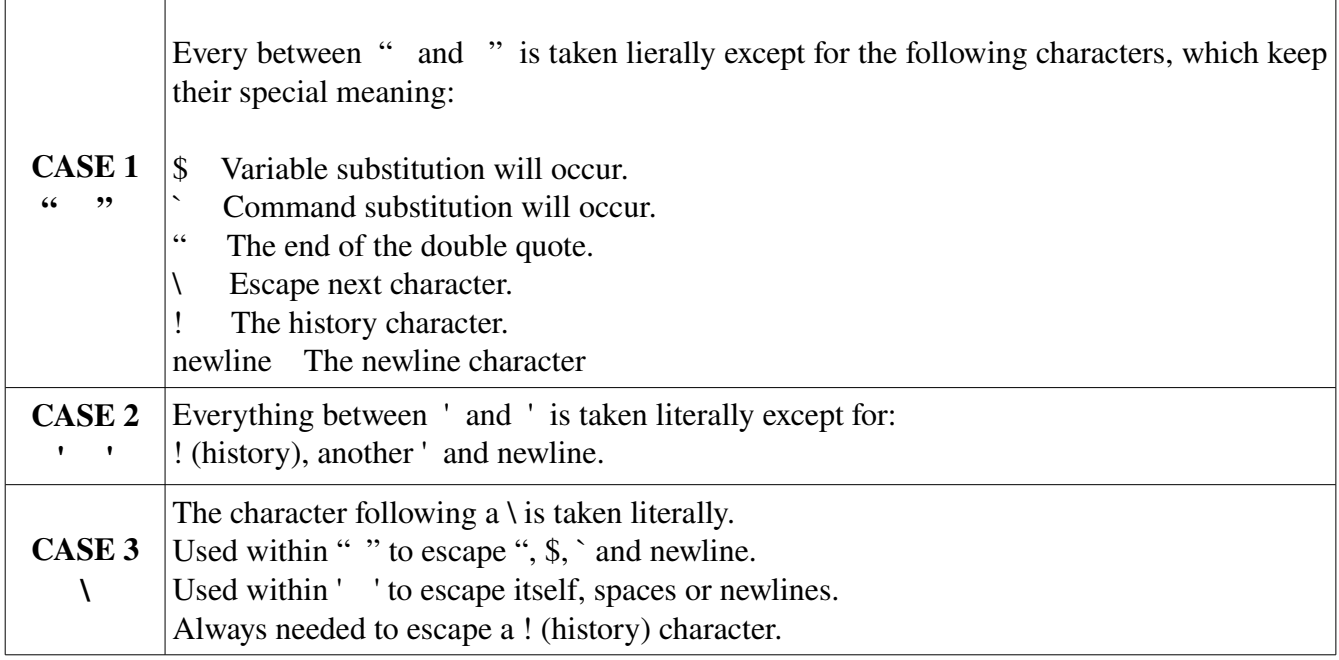

Examples:

% echo 'Single quotes "protect" double quotes' Single quotes protect double quotes

% echo "Don't double quotes protect simble quotes too?" Don't double quotes protect simble quotes too?

% echo "You have `ls|wc -l`files in `pwd`" You have 43 files in /home/bob

% echo The value of \\$x is \$x The value of \$x is 100

## Command Forms:

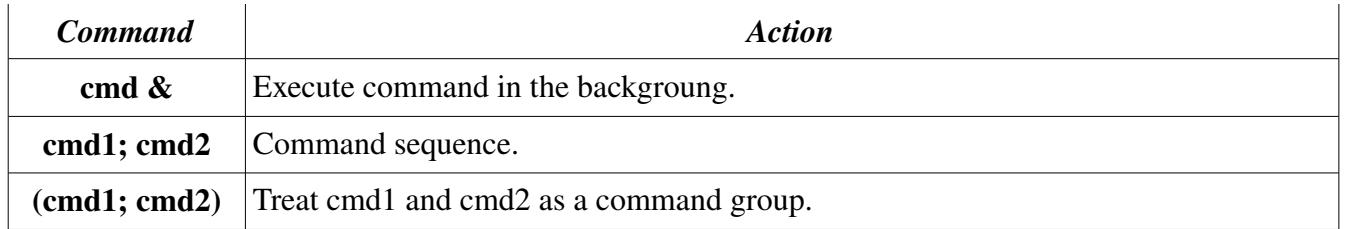

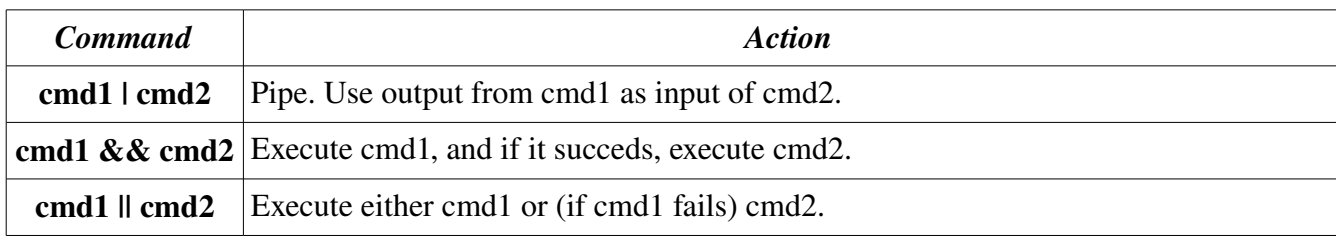

### Redirection Forms:

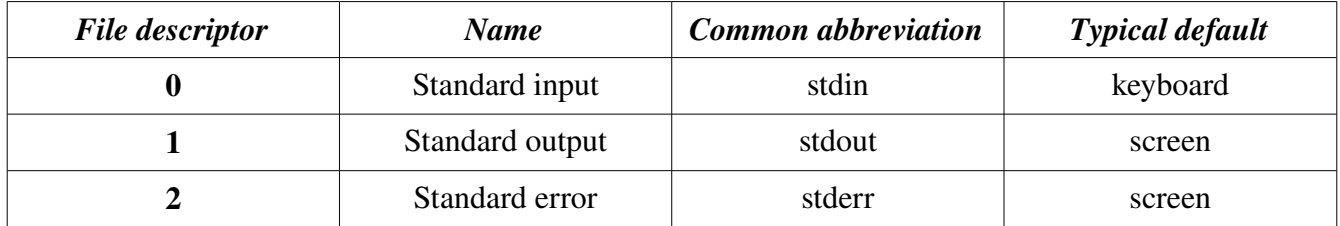

The usual input source or output destination can be changed with the redirection commands listed in the following sections:

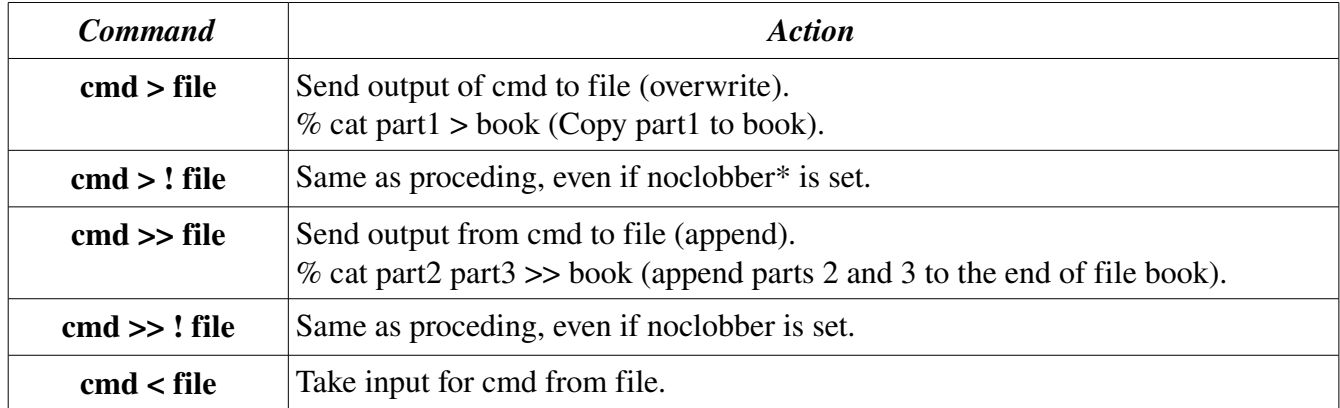

\* Noclobber is the variable set to disable the redirection of outputs to an existing file, prevents accidental destruction of files.

### Variables:

tcsh shell provide an extensive quantity of variables (argv, path, prompt, shell, status, tty, user, etc) and operators (assignent, arithmetic, bitwise, logical and comparison).

The variables can be set in one of the two ways:

- $\bullet$  set var = value (assigning a value)
- set var (turning on the variable)

Some valuable variables substitution values useful to undersand OMG scripts are listed:

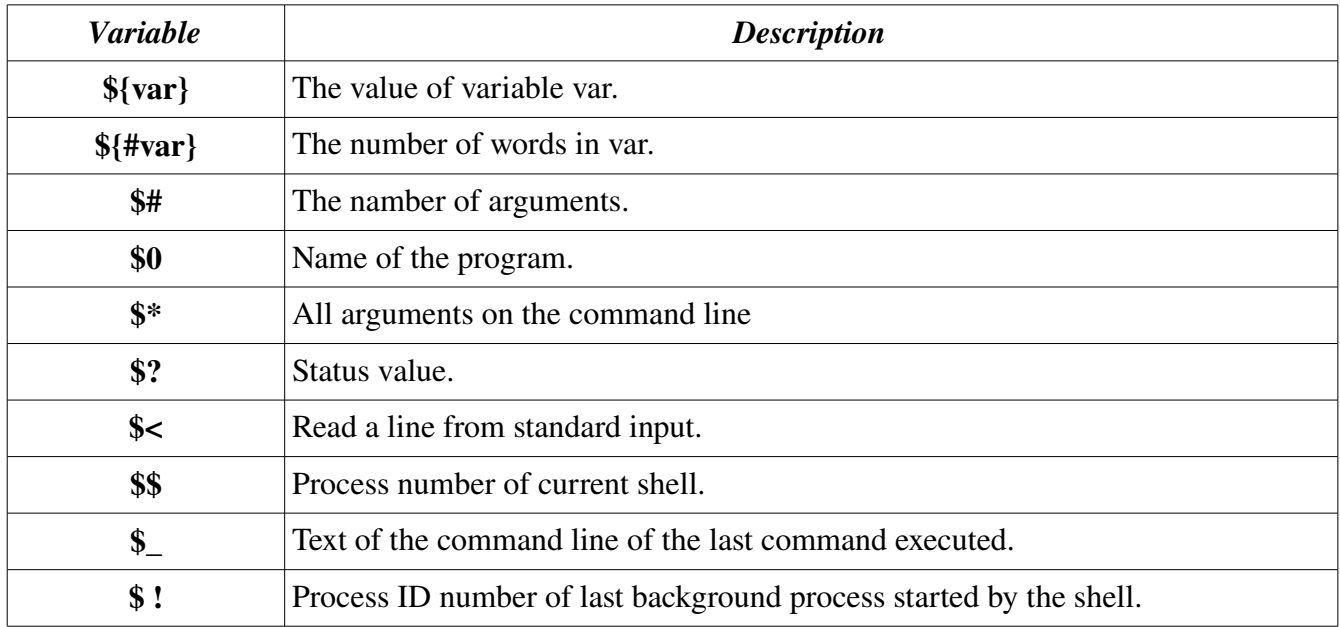

### Command Line Editing:

Previous executed commands are stored in a history list. The easiest way to take advantage of the command history is to use the arrow keys.

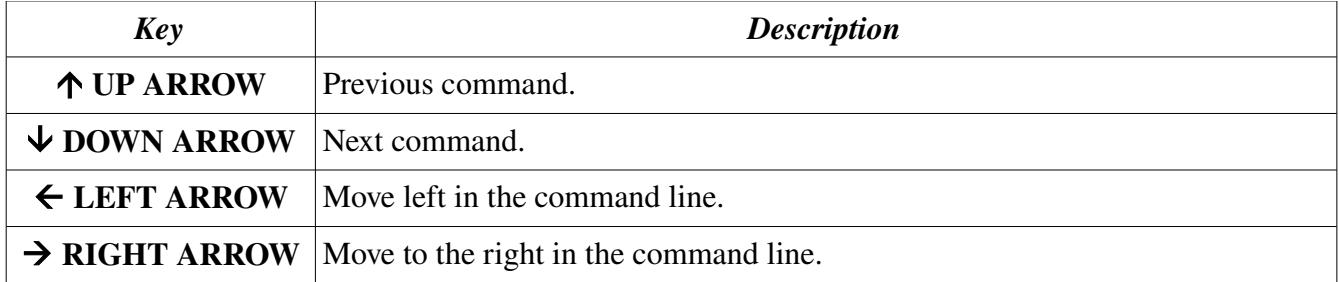

Other very useful key is the TAB. When typing commands and arguments such as name of directories and files, you can start typing the first words, then press TAB to fill the end of the words. It speeds up the typing process, and the most important, diminush typing mistakes.

To display the history list, Type % *history* or % *h* (alias predefined in the OMG .cshrc file) and the last commands are listed in the screen, like presented below:

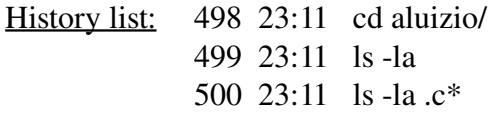

### Useful Commands:

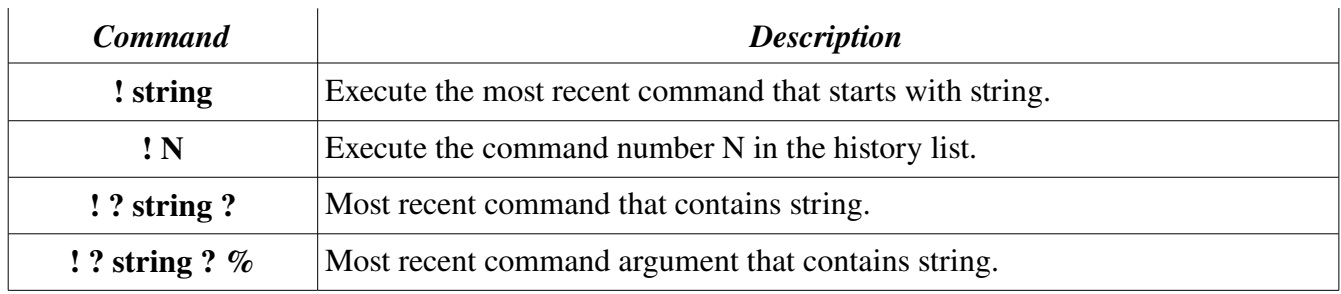

### Job Commands:

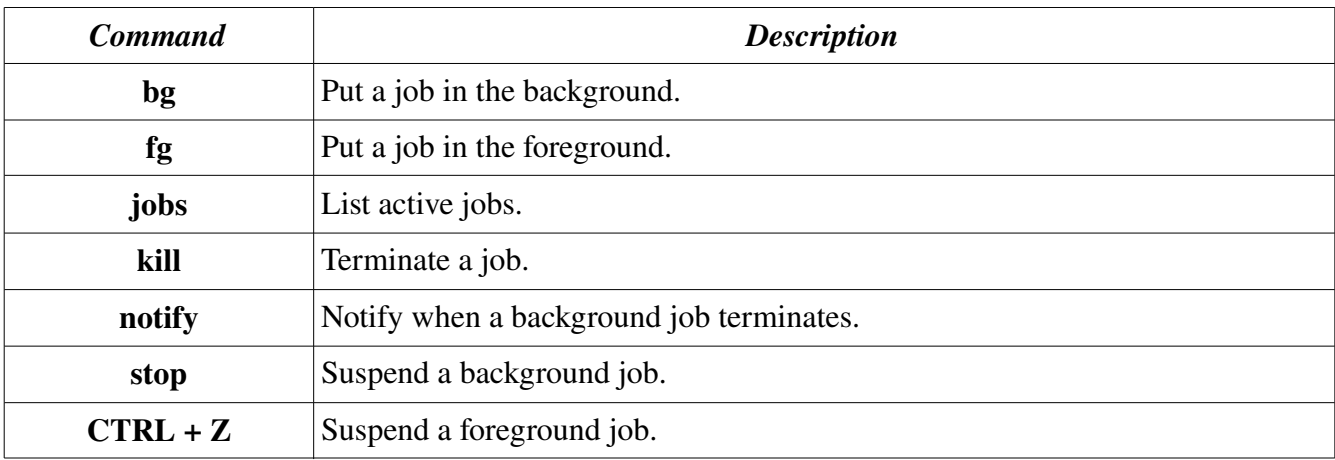

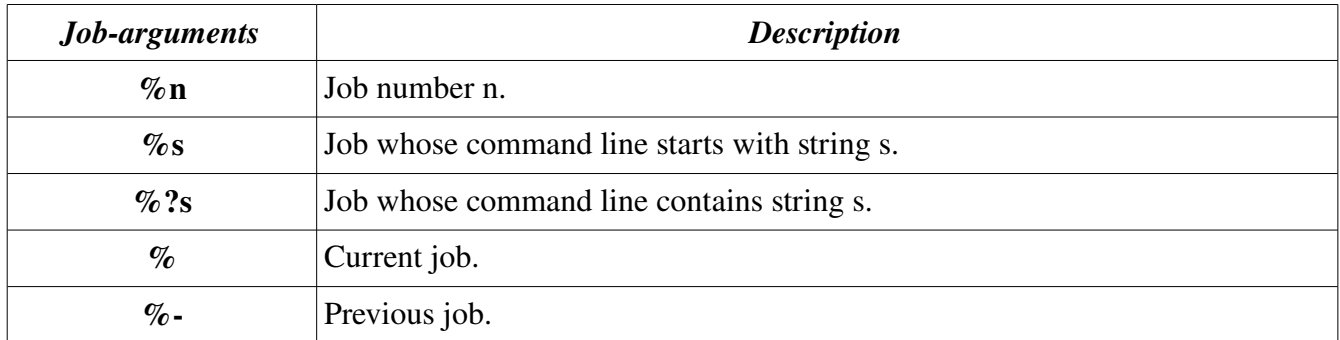

To specify the job, the following strings can be used:

### **Built-in Commands:**

SCRIPTS are very useful to execute repeated commands. In order to understand how they are written, you must study the built-in commands. The list below presents some built-in commands found in the OMG scripts:

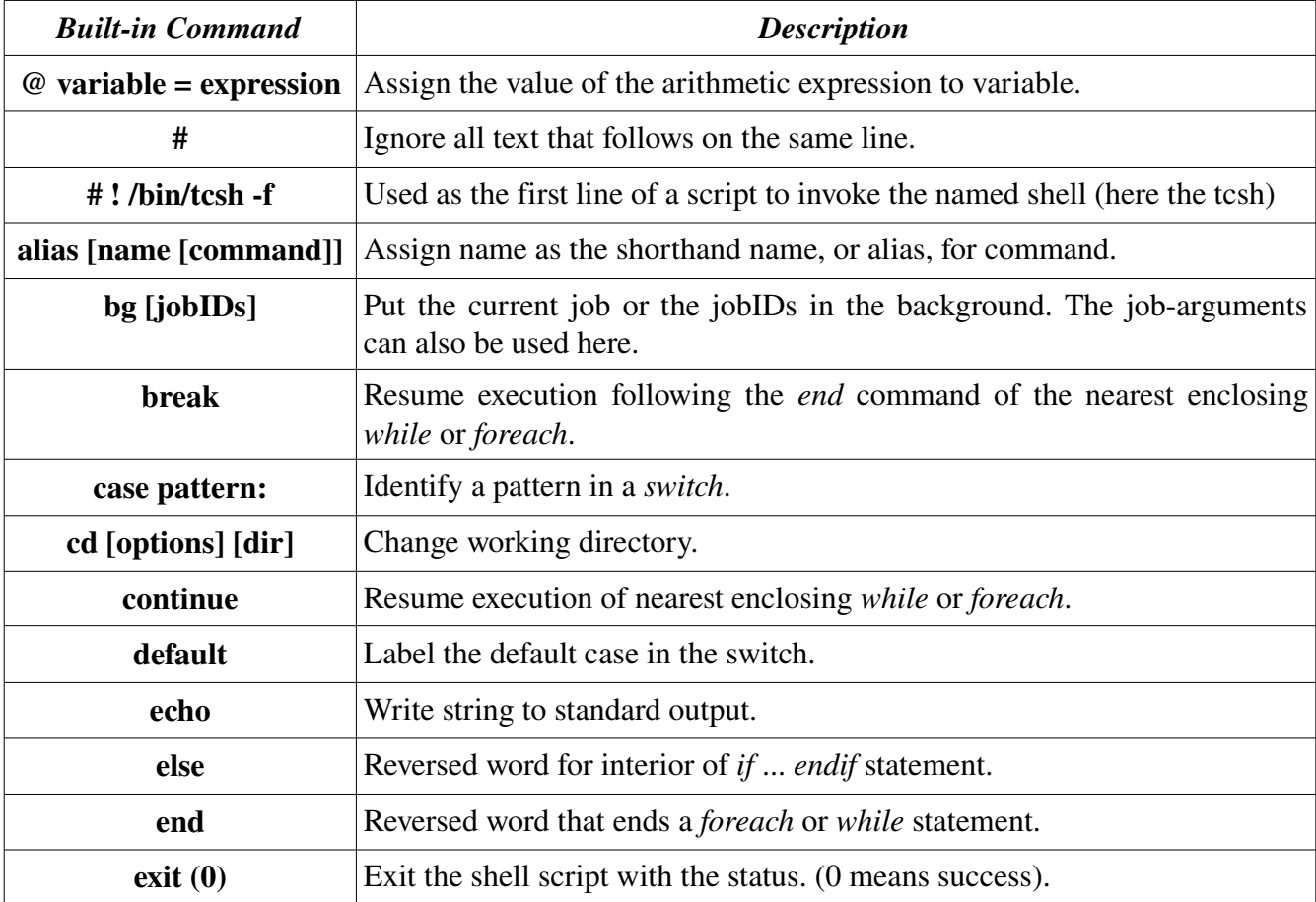

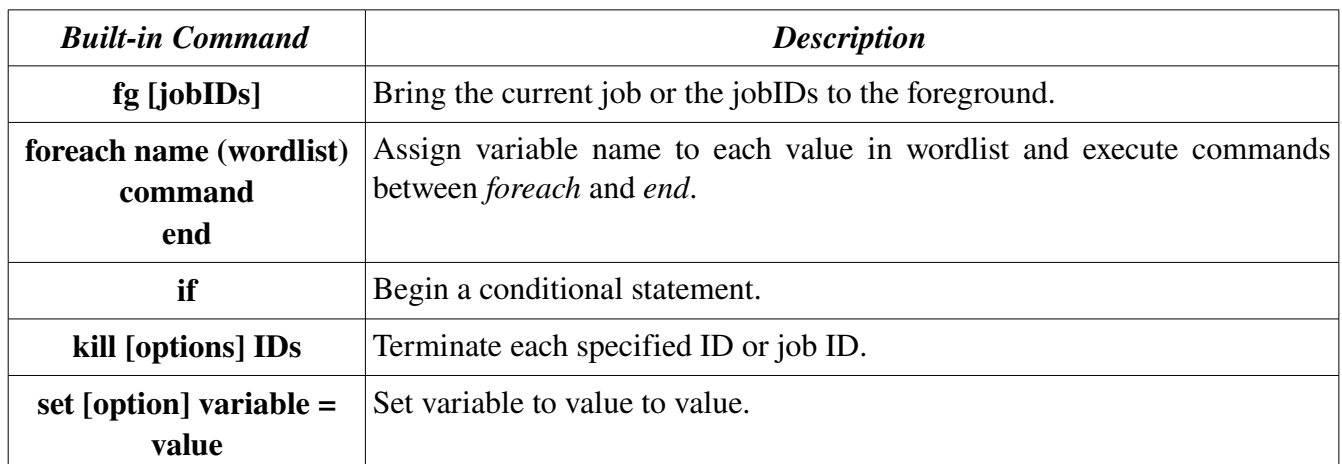